## Síntesi guiada

Elabora el teu propi resum de la unitat, completant els espais buits amb les paraules clau.

- 1.  $L'$   $\qquad \qquad$  és un conjunt de programes lliures per a l'ús en oficines i entorns professionals. Conté un processador de textos, un full de cálcul, eines per al \_ vectorial, una base de dades i un programa de presentacions anomenat lmpress.
- 2. Per adequar l'entorn de l'\_\_\_\_\_\_\_\_\_ a les nostres necessitats, podem veure, i variar la posició de les barres d'eines.
- 3. Podem fer més atractives les presentacions incloent-hi i sons, modificar l'entrada i la sortida d'elements d'una \_, i també escollir la manera de realitzar la *d'una diapositiva a una altra*.
- 4. Segons els treballs que fem en les diapositives, ens interessa \_ de maneres diferents: normal, esquema, \_\_\_\_\_\_\_\_\_\_\_, prospecte i classificador.
- 5. El menú \_\_\_\_\_\_\_\_\_ de l'Impress és un dels més extensos, ja que ens permet fixar números de página, peus de página, imatges, vídeos, sons, elements OLE, arxius, etc.
- -, posar les idees principals. No s'ha d'abusar dels mitjans 6. Una bona presentació ha de ser \_\_\_\_\_\_\_\_\_ a l'hora d'exinformàtics ni **informàtics** ni la presentació textualment.

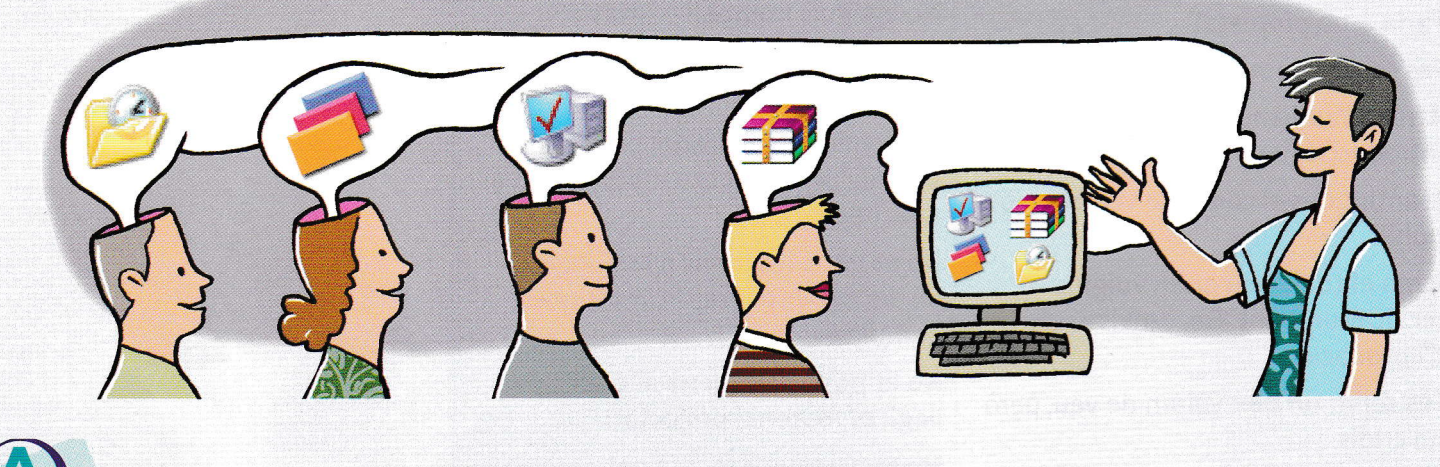

## **PARAULES CLAU**

- notes
- **u** llegir
- **a** amagar
- OpenOffice

■ hiperenIIaços

- $\blacksquare$  transició
- visualitzar-les
- $\blacksquare$  animacions
- dibuix
- **I** Impress
- $\blacksquare$  diapositiva
- **Insereix**
- $\blacksquare$  clara

**GLOSSARI INFORMÀTIC** 

Elabora el teu propi glossari buscant informació sobre les paraules o expressions següents i anota-les a la llibreta:

- OpenOffice
- $\bullet$  transició
- **•** inserir
- · diapositiva
- Impress
- visualitzar
- interacció
- $\bullet\,$  hiperenllaç
- animació
- Suite
- personalitzar